# Membership Manager

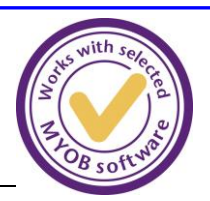

# **Membership Manager for MYOB Accounting Software**

# **WHAT IS IT ?**

#### **Membership Manager**

is an approved Add-on Solution for MYOB AccountRight users.

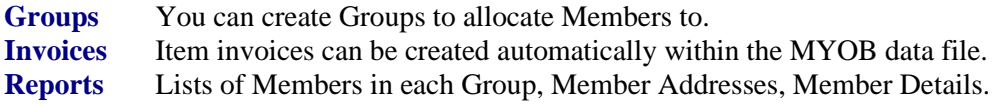

### **WHO IS IT DESIGNED FOR ?**

**MEMBERSHIP MANAGER** is designed for Clubs, Associations, Sports groups and Cultural groups. You can set up member types, branches and other groupings using Custom Lists in MYOB.

#### **WHAT ARE ITS FEATURES ?**

- **Groups** You can create Groups to allocate Members to. These can be social events, teams, or Committees for example. Each member can have a note for that Group eg 'Treasurer'. Groups can be copied to create new Groups, eg 'Senior Interclub 2015' to 'Senior Interclub 2016'
- **Invoices** Item invoices can be created for Subscriptions, Locker Keys and any other item set up in MYOB. These are generated automatically once the Member and Item selections have been made. Invoices can be created for Members in selected Groups. Invoices are printed in the usual way from within MYOB.
- **Reports** Lists of Members in each Group Lists of Groups for each Member Member Addresses Member Labels Member Types Membership list in order of Member type

#### **PRICING**

Standard price for Membership Manager: AU\$600 plus GST NZ\$600 plus GST Further details and sample reports available on [www.computingsolutions.co.nz](http://www.computingsolutions.co.nz/)

This product works with all MYOB AccountRight software applications. MYOB refers you to the solution provider for all support enquiries.

# **COMPUTING SOLUTIONS LTD**

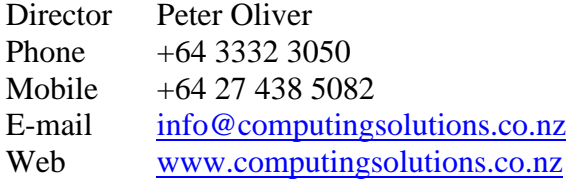

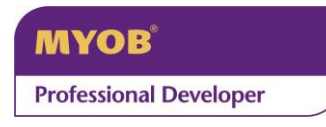

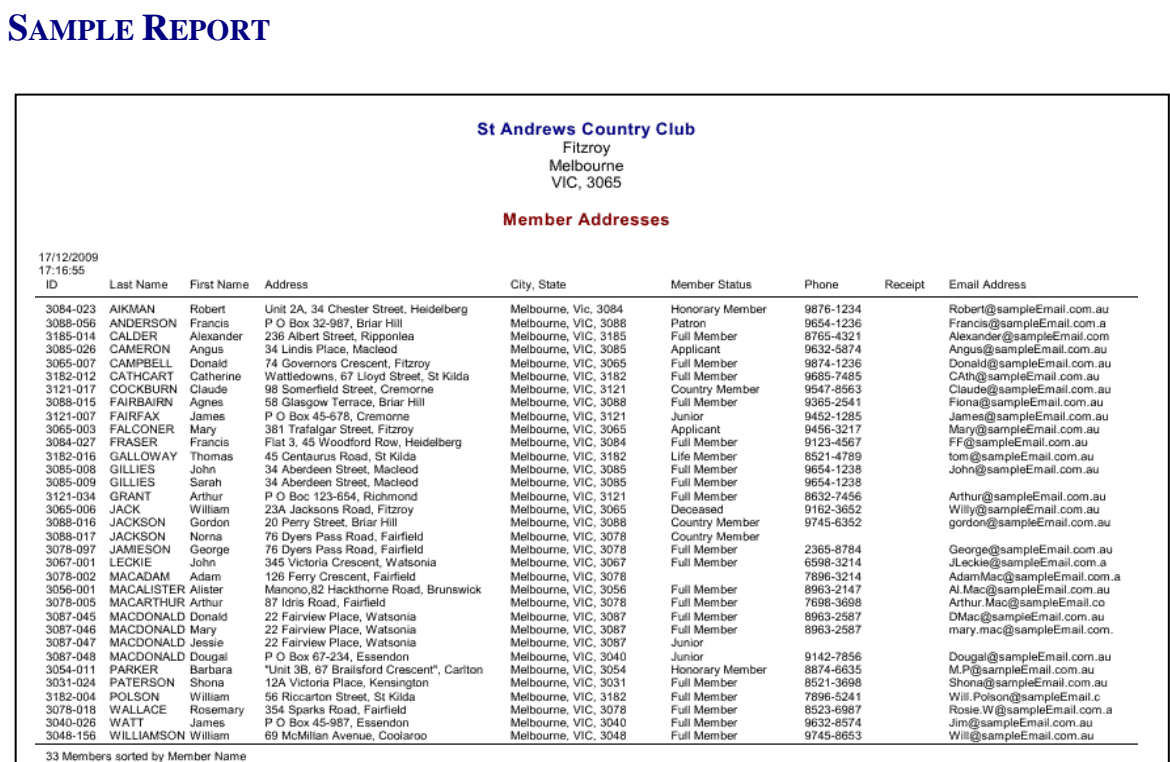

**WHERE DO I GET A COPY ?**

You can download a free trial version from [www.computingsolutions.co.nz](http://www.computingsolutions.co.nz/)

# **COMPUTING SOLUTIONS LTD**

Mobile +64 27 438 5082 E-mail info@computingsolutions.co.nz

#### **INSTALLING A COPY**

- 1) download the software from the website below and install it on the desired PC
- 2) use Setup / Registration and 'Print the form'. Complete the details and email it or fax it to us. Once arrangements are made for payment, we will return a key number for registration. Please include your contact details, including email address on the form.
- 3) once the key number is received, use Setup / Registration, read the licence and register. Then use Setup / MYOB Connection and connect to your data file
- 4) all features of Membership Manager will now be available.